# Manuales y tutoriales de Ms Visio 2013

Posted on: [febrero 6, 2015](http://www.formacionprofesional.info/manuales-y-tutoriales-de-ms-visio/) by [Tutor](http://www.formacionprofesional.info/author/admin/)

# Índice de contenidos:

- 1. **[Introducción.](http://www.formacionprofesional.info/manuales-y-tutoriales-de-ms-visio/#1)**
- 2. **[Tipos de diagramas.](http://www.formacionprofesional.info/manuales-y-tutoriales-de-ms-visio/#2)**
- 3. **[Flujo de trabajo con Visio.](http://www.formacionprofesional.info/manuales-y-tutoriales-de-ms-visio/#3)**
- 4. **[Descripción de Fichas y menús.](http://www.formacionprofesional.info/manuales-y-tutoriales-de-ms-visio/#4)**
- 5. **[Incrustar objetos e imprimir.](http://www.formacionprofesional.info/manuales-y-tutoriales-de-ms-visio/#5)**
- 6. **[Novedades.](http://www.formacionprofesional.info/manuales-y-tutoriales-de-ms-visio/#6)**
- 7. **[Referencias a manuales en Internet.](http://www.formacionprofesional.info/manuales-y-tutoriales-de-ms-visio/#7)**
- 8. **[Requisitos mínimos recomendados.](http://www.formacionprofesional.info/manuales-y-tutoriales-de-ms-visio/#8)**
- 9. **[Descargas y versiones de evaluación.](http://www.formacionprofesional.info/manuales-y-tutoriales-de-ms-visio/#9)**
- **10. [Software alternativo.](http://www.formacionprofesional.info/manuales-y-tutoriales-de-ms-visio/#10)**

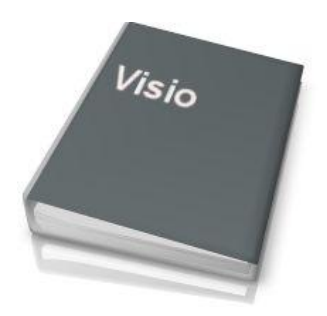

### 1.- Introducción.

**[Ms Visio](https://products.office.com/es-es/visio/flowchart-software)** es un paquete gráfico perteneciente a la suite ofimática Ms Office que permite realizar gráficos y diagramas de trabajo de manera asistida. Su gran aplicabilidad es ayudarnos a simplificar grandes cantidades de información en sencillos esquemas. Ideal para la elaboración de procedimientos de trabajo, tales como las normas de calidad, planos para organizarnos, todo tipo de organigramas, diagramas de decisión (algoritmos), etc.

## 2.- Tipos de diagramas.

- 1. **[Diagramas de flujo](http://es.wikipedia.org/wiki/Diagrama_de_flujo)** o Flujogramas. Sintetizan grandes cantidades de información en esquemas de decisión inequívocos. Ejemplo: Los **Diagramas BPMN** (Business Process Model and Notation / Modelo y Notación de Procesos de Negocio). Puedes ampliar información y consultar ejemplos sobre esta metodología en [wikipedia.org](https://es.wikipedia.org/wiki/Business_Process_Model_and_Notation)
- 2. **Organigramas**, ideales para reflejar la organización del trabajo dentro de una organización.
- 3. **Planos** de vivienda y diseños de oficina, que nos ayuden con la disposición de elementos, optimizar espacio y plasmar nuestras ideas de organización.
- 4. **[Diagramas de lluvias de ideas](http://es.wikipedia.org/wiki/Lluvia_de_ideas)**. Ideales para buscar soluciones entre miembros de un equipo de trabajo.
- 5. **[Diagramas de bloques](http://es.wikipedia.org/wiki/Diagrama_de_bloques)**, muy utilizado para describir el funcionamiento interno de un sistema.
- 6. **[Diagramas de flujo de datos](http://es.wikipedia.org/wiki/Diagrama_de_flujo_de_datos)**. Para explicar cómo son procesados los datos por un sistema.
- 7. **Diagramas de flujo de trabajo**, suponen un gran ahorro de costes al evitar errores y pérdidas de tiempo.
- 8. **[Diagramas de Gantt](http://es.wikipedia.org/wiki/Diagrama_de_Gantt)**, para la comunicación de gestión de proyectos y organización de tiempo y recursos. Su utilidad es comunicar de forma visual la previsión de tiempo invertido en realizar tareas y finalizar proyectos. Lógicamente dependerá de variables como los plazos disponibles, los recursos empleados y la secuencia de tareas.
- 9. **Escala de tiempo** y todo tipo de diagramas profesionales.

Incluye extensas librerías con objetos gráficos listos para insertar. En el siguiente vídeo tienes una vista previa de las distintas plantillas que incluye Visio 2013:

**"Las aplicaciones de Ms Office 2013 han sido pensadas para ayudarnos en nuestro trabajo ofimático."**

# 3.- Flujo de trabajo.

La metodología de trabajo es muy sencilla:

- 1. Primero se colocan las formas de los esquemas en la hoja de trabajo simplemente seleccionándolas y arrastrándolas. Disponemos de opciones de espaciamiento y alineación automáticas.
- 2. Posteriormente se conectan a través de flechas o líneas de manera asistida.
- 3. Finalmente podemos girar las formas, situarlas y/o agregarles texto; como por ejemplo en un flujograma o en un organigrama.

Realizar un flujograma desde Visio es muy sencillo pues todas las formas para crear los diagramas se agrupan por categorías (Galerías de símbolos) y además tienen a su lado una descripción explícita de su uso.

# 4.- Fichas y menús.

- **Archivo**
	- o Información, Nuevo, Abrir, Guardar, Guardar como…, [Imprimir,](http://www.formacionprofesional.info/manuales-y-tutoriales-de-ms-visio/#5) Compartir, Exportar, Cerrar, Cuenta y Opciones.
- **Inicio**
	- o Portapapeles, Fuente, Párrafo, Herramientas, Estilos de forma, Organizar y Edición.
- **Insertar**  $\blacksquare$ 
	- o Páginas, Ilustraciones, Partes de diagrama, Vínculos y Texto.
- **Diseño**
	- o Configurar página, Temas, Variantes, Fondos y Diseño.
- **Datos**
	- o Datos externos, Mostrar datos y Mostrar u ocultar ventanas de formas y datos externos.

### **Proceso**

o Subproceso, Validación de diagrama, Flujo de trabajo de Sharepoint.

#### **Revisar**  $\blacksquare$

- o Revisión, Idioma, Comentarios e Informes.
- **Vista**
	- o Mostrar, Zoom, Ayudas visuales, Ventana y Macros.

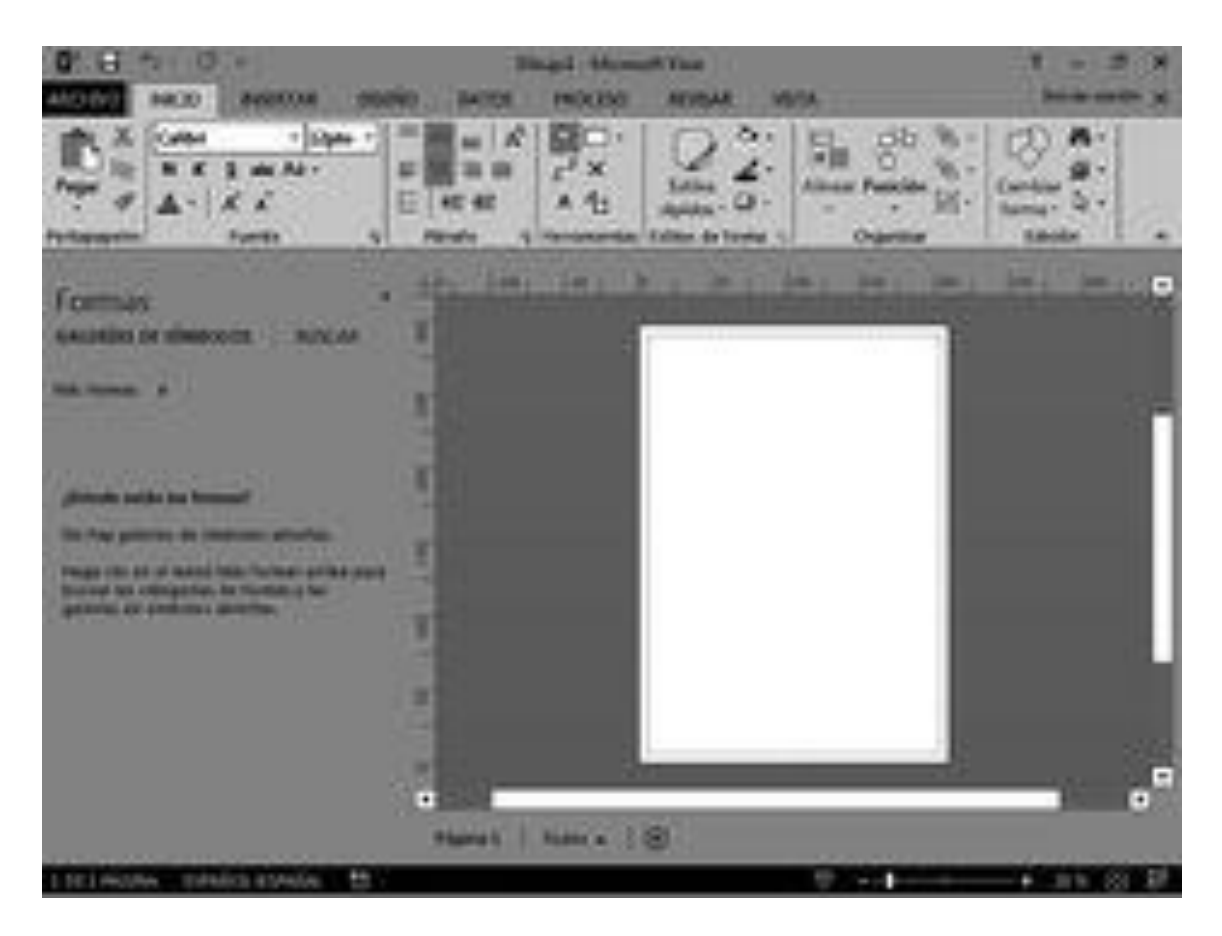

*Haz clic sobre la imagen para ampliarla*

# 5.- Impresión, copiado y pegado.

Los dibujos generados puedes exportarse al formato natural de Visio o a un documento estándar tipo PDF.

También por ejemplo, con la integración de Visio en cualquier otra aplicación Ms Office. Podemos insertar los esquemas generados en documentos de Office como los de MS Word. De esta manera y gracias a los vínculos OLE podemos editarlos más tarde en caso de ser necesario.

Se recomienda utilizar la vista preliminar antes de imprimir cualquier esquema de Visio para asegurarnos del ajuste del esquema al tipo de documento respetando sus márgenes.

### 6.- Novedades.

- Como novedad en ésta versión 2013 disponemos de nuevas y atractivas **formas dinámicas** y un mayor tipo de **plantillas de esquemas** que se ajustan mejor a todo tipo de necesidades. Compatibles con [UML](http://www.uml.org/) y dotadas de acceso a una base de datos que hacen de los diagramas un objeto dinámico.
- **Efectos y Estilos** aplicables a las formas, como nuevos bordes y sombreados, efectos [3D](http://www.formacionprofesional.info/Glosario/3d/) similares a los que encontrados en otras aplicaciones Office 2013.
- **Vincular formas y objetos con datos** en tiempo real.
- **Nuevos temas** que den uniformidad a nuestros trabajos y sigan una misma línea de diseño.
- **[Visio SharePoint Services](https://technet.microsoft.com/es-es/library/ee663485.aspx)** para el trabajo en grupo a través de la red, supone una nueva y eficaz manera de colaborar. Permite realizar diagramas entre varios miembros de una organización. Incluye un control de cambios e histórico de cambios.
- **Integración de Visio en Onenote** a través del menú **Insertar** / **Esquema Visio**.
- **Verificación de los algoritmos** de los flujogramas a través de las reglas de los diagramas de flujo y **[BPMN 2.0](http://www.bpmn.org/)** (Object Management Group Business Process Model and Notation).

# 7.- Referencias a manuales externos:

Recursos de ayuda oficiales de Microsoft:

**[Guía de Visio para](https://support.office.microsoft.com/es-es/article/Gu%C3%ADa-de-Visio-para-principiantes-bc1605de-d9f3-4c3a-970c-19876386047c)** 

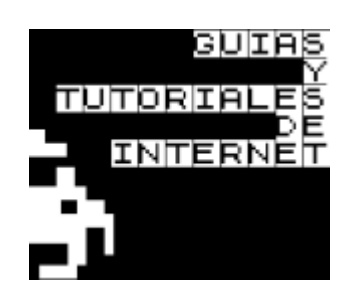

**[principiantes](https://support.office.microsoft.com/es-es/article/Gu%C3%ADa-de-Visio-para-principiantes-bc1605de-d9f3-4c3a-970c-19876386047c)** y **[Introducción a Visio](https://support.office.microsoft.com/es-es/article/Introducci%C3%B3n-a-Visio-69aaa2e0-3d22-4d37-86aa-17a15528fa34)**. Son

dos documentos muy ilustrativos sobre el

trabajo con Visio y sus conceptos generales.

- **[Tareas básicas en Visio](https://support.office.microsoft.com/es-es/article/Tareas-b%C3%A1sicas-en-Visio-b58073c2-12c8-4981-ad7e-235066fa910d?CorrelationId=6af7d4fa-54c8-445a-b204-aff3ef5ae9f1&ui=es-ES&rs=es-ES&ad=ES)**. Del soporte de Ms Office ofrece una visión a través de ejemplos sencilla que nos ayuda a comenzar a utilizar Visio de manera lógica.
- **[Vídeo: Novedades de Visio Professional](http://office.microsoft.com/es-es/visio-help/video-whats-new-in-visio-2013-VA102929708.aspx) 2013**. Recopilación de novedades del equipo de soporte Ms Office.
- **Guía de inicio [rápido de Visio](http://office.microsoft.com/es-es/support/visio-2013-quick-start-guide-HA103673712.aspx)**. Guía elaborada por el equipo de soporte técnico de Ms Office.
- **[FAQs sobre Visio 2013](http://office.microsoft.com/es-es/visio/what-is-new-in-visio-2013-visio-faq-FX103796010.aspx)**. Recopilación de preguntas frecuentes que recoge el equipo de soporte de Ms Office.
- **[Blog oficial de Visio](http://blogs.office.com/visio/)** (en inglés). Está en inglés pero es uno de los primeros sitios en publicar novedades y lanzamientos. Así como publicar artículos de calidad inéditos sobre características de Ms Visio.
- **Curso y manuales en PDF de Visio 2010**. Totalmente aplicable  $\bullet$

a nuevas versiones en Universidad del Cauca en la

web [univirtual.unicauca.edu.co.](http://univirtual.unicauca.edu.co/moodle/course/view.php?id=983)

#### **Libros Destacados**

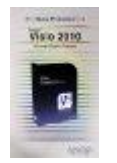

[Visio 2010 \(Guías Prácticas\)](http://www.amazon.es/gp/product/844152808X?ie=UTF8&camp=3626&creativeASIN=844152808X&linkCode=xm2&tag=formacionprof-21) de Vicente Rubio Peinado. Centrado en el desarrollo de procesos que sinteticen ideas en esquemas y los relacione con datos. Es un libro sobre la versión anterior 2010 pero totalmente aplicable a versiones posteriores. Es un texto de referencia muy bien documentado a través de ejercicios prácticos y numerosas ilustraciones.

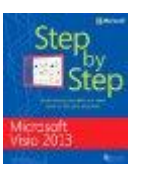

[Microsoft Visio 2013 Step By Step \(Step by Step \(Microsoft\)\) by Scott A.](http://www.amazon.es/gp/product/B011T7SJSC?ie=UTF8&camp=3626&creativeASIN=B011T7SJSC&linkCode=xm2&tag=formacionprof-21)  [Helmers \(2-Jun-2013\) Paperback.](http://www.amazon.es/gp/product/B011T7SJSC?ie=UTF8&camp=3626&creativeASIN=B011T7SJSC&linkCode=xm2&tag=formacionprof-21) **PDF: Microsoft Visio 2013 Step By Step** – Ed. Pearson en la web [ptgmedia.pearsoncmg.com](http://ptgmedia.pearsoncmg.com/images/9780735669468/samplepages/9780735669468.pdf) (esta en inglés). Descarga gratuita de los archivos de práctica del libro en [examples.oreilly.com.](http://examples.oreilly.com/9780735669468-files/)

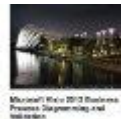

[Microsoft VISIO 2013 Business Process Diagramming and Validationb](http://www.amazon.es/gp/product/B013ILRFR8?ie=UTF8&camp=3626&creativeASIN=B013ILRFR8&linkCode=xm2&tag=formacionprof-21)y David J. Parker (28-Nov-2013) Paperback.

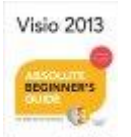

[Visio 2013 Absolute Beginner's Guide \(Absolute Beginner's Guides](http://www.amazon.es/gp/product/B013ILBAQ0?ie=UTF8&camp=3626&creativeASIN=B013ILBAQ0&linkCode=xm2&tag=formacionprof-21)  [\(Que\)\) by Alan Wright \(29-Jul-2013\) Paperback.](http://www.amazon.es/gp/product/B013ILBAQ0?ie=UTF8&camp=3626&creativeASIN=B013ILBAQ0&linkCode=xm2&tag=formacionprof-21) Guía para principiantes en inglés.

# 8.- Requisitos mínimos recomendados.

Requiere Windows Vista o superior. Puedes ampliar esta info y

consultar el resto de requerimientos en [products.office.com.](https://products.office.com/en-us/visio/microsoft-visio-faq-diagram-software?legRedir=true&CorrelationId=8b4118f0-a27a-4d91-86fb-fbec8168449a)

# 9.- Descargas, actualizaciones y pruebas de evaluación.

- Ms Visio 2013 en el site evalcenter de [technet.microsoft.com.](https://technet.microsoft.com/es-es/evalcenter/hh973399.aspx)
- La actualización para Ms Visio 2013 (KB2810008) para 64 bits contiene

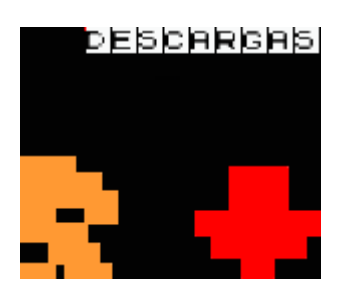

mejoras de estabilidad y rendimiento. Enlace en [microsoft.com.](http://www.microsoft.com/es-es/download/details.aspx?id=38369)

Si lo que deseas es que tu equipo te avise sobre las  $\bullet$ 

actualizaciones periódicas que salgan, tienes que configurar

para aceptarlas automáticamente a través del servicio Windows

Update. En este enlace se explica cómo activarlo

en [support.office.com.](https://support.office.com/es-mx/article/Actualizaci%C3%B3n-del-equipo-2ab296f3-7f03-43a2-8e50-46de917611c5?ui=es-ES&rs=es-MX&ad=MX)

# **Productos Relacionados** [DirectX 10\).](http://www.amazon.es/gp/product/B009SPNLUE?ie=UTF8&camp=3626&creativeASIN=B009SPNLUE&linkCode=xm2&tag=formacionprof-21)

[Microsoft Visio Standard 2013, x32/64, 1u, ENG –](http://www.amazon.es/gp/product/B009SPNLUE?ie=UTF8&camp=3626&creativeASIN=B009SPNLUE&linkCode=xm2&tag=formacionprof-21) Software de [gráficos \(x32/64, 1u, ENG, 1 GHz, 2000 GB, VGA 1024 x 576 px](http://www.amazon.es/gp/product/B009SPNLUE?ie=UTF8&camp=3626&creativeASIN=B009SPNLUE&linkCode=xm2&tag=formacionprof-21) 

[Visio Std 2010 32-bit/X64 \(versión en inglés\) Intl DVD.](http://www.amazon.es/gp/product/B003FP04SK?ie=UTF8&camp=3626&creativeASIN=B003FP04SK&linkCode=xm2&tag=formacionprof-21)

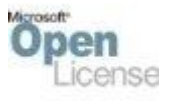

[Microsoft Visio Pro, OLP NL, Software Assurance –](http://www.amazon.es/gp/product/B0009ENBLC?ie=UTF8&camp=3626&creativeASIN=B0009ENBLC&linkCode=xm2&tag=formacionprof-21) Academic [Edition, 1 license \(for Qualified Educational Users only\), EN.](http://www.amazon.es/gp/product/B0009ENBLC?ie=UTF8&camp=3626&creativeASIN=B0009ENBLC&linkCode=xm2&tag=formacionprof-21)

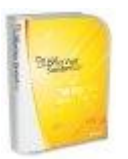

[Microsoft Visio 2007 \(PC\).](http://www.amazon.es/gp/product/B000HCZ8GC?ie=UTF8&camp=3626&creativeASIN=B000HCZ8GC&linkCode=xm2&tag=formacionprof-21)

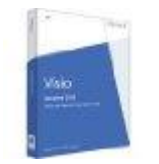

[Microsoft Visio Standard 2013, x32/64, PKL, ESP –](http://www.amazon.es/gp/product/B00BAZHY8U?ie=UTF8&camp=3626&creativeASIN=B00BAZHY8U&linkCode=xm2&tag=formacionprof-21) Software de [gráficos \(x32/64, PKL, ESP, 1024 MB, 1 GHz, 2000 GB\).](http://www.amazon.es/gp/product/B00BAZHY8U?ie=UTF8&camp=3626&creativeASIN=B00BAZHY8U&linkCode=xm2&tag=formacionprof-21)

# 10.- Software alternativo.

**[Smartdraw](http://www.smartdraw.com/)**. Compatible con las aplicaciones ofimáticas más conocidas y utilizadas; Es fácil insertar imágenes en los esquemas generadas en Word®, Excel®,

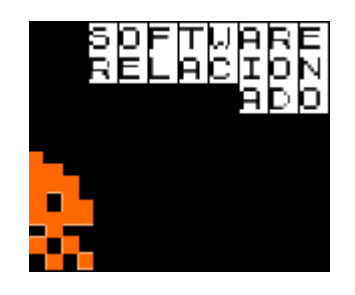

PowerPoint®, Outlook®, Adobe PDF, [Google DocsTM,](https://www.google.es/intl/es/docs/about/) Project®, Visio®, WordPerfect, etc. [Ver demo](https://www.youtube.com/watch?v=AQpkAuDFWjA) del producto en Youtube.

- **[Dia software](http://dia-installer.de/)**. Aplicación de diagramación sencilla compatible con Windows, GNU-Linux y Mac OS X. Otros programas similares a Dia son: **[OpenOffice Draw](https://es.libreoffice.org/) o [lucidChart.](https://www.lucidchart.com/es)**
- **[Diagramly](https://www.draw.io/)**, es una aplicación online que permite grabar los diagramas creados en un disco duro local o en la nube.
- También existen apps para móviles desde los cuales podemos realizar diagramas como **[DrawExpress Diagram Lite](https://play.google.com/store/apps/details?id=com.drawexpress.lite)**.

**Notas**: Puedes ampliar información sobre Visio y el resto de componentes de Ms Office 2013 en el siguiente enlace [support.office.com/Tutoriales-y-aprendizaje/](https://support.office.com/es-es/article/Tutoriales-y-aprendizaje-de-Office-b8f02f81-ec85-4493-a39b-4c48e6bc4bfb?ui=es-ES&rs=es-ES&ad=ES)

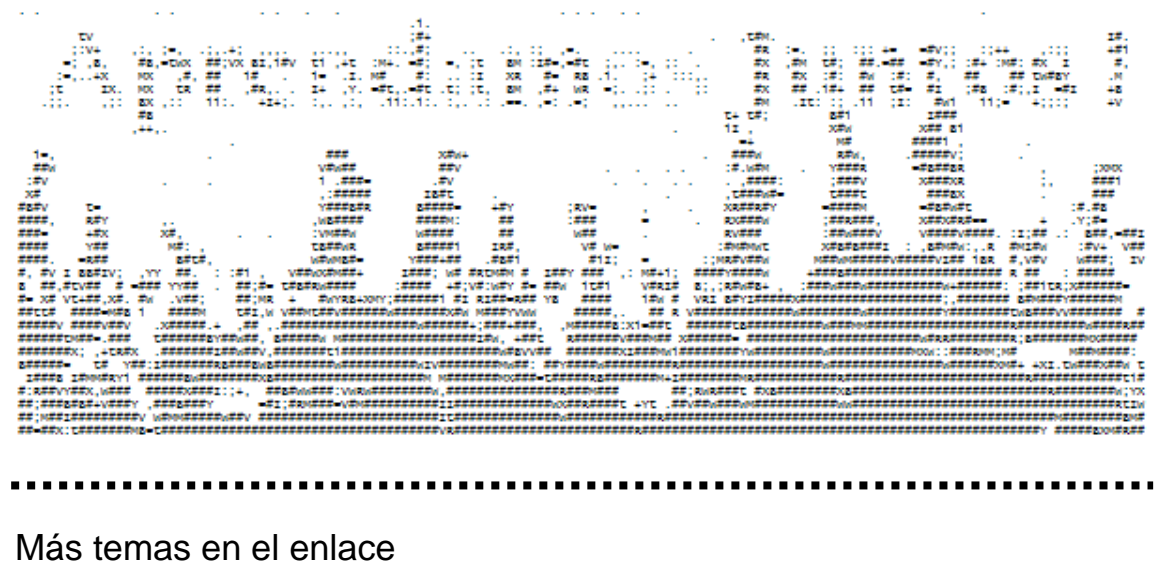

[http://www.formacionprofesional.info/manuales-y-tutoriales-de-ms](http://www.formacionprofesional.info/manuales-y-tutoriales-de-ms-visio/)[visio/](http://www.formacionprofesional.info/manuales-y-tutoriales-de-ms-visio/)